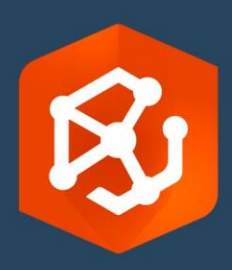

Fecha de publicación:

Febrero de 2023

# ArcGIS AllSource Guía de migración

Tareas esenciales para migrar

a ArcGIS AllSource en su organización

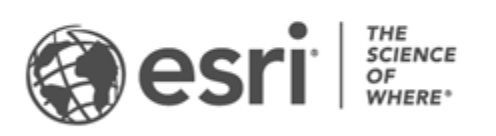

## Lista de comprobación de tareas

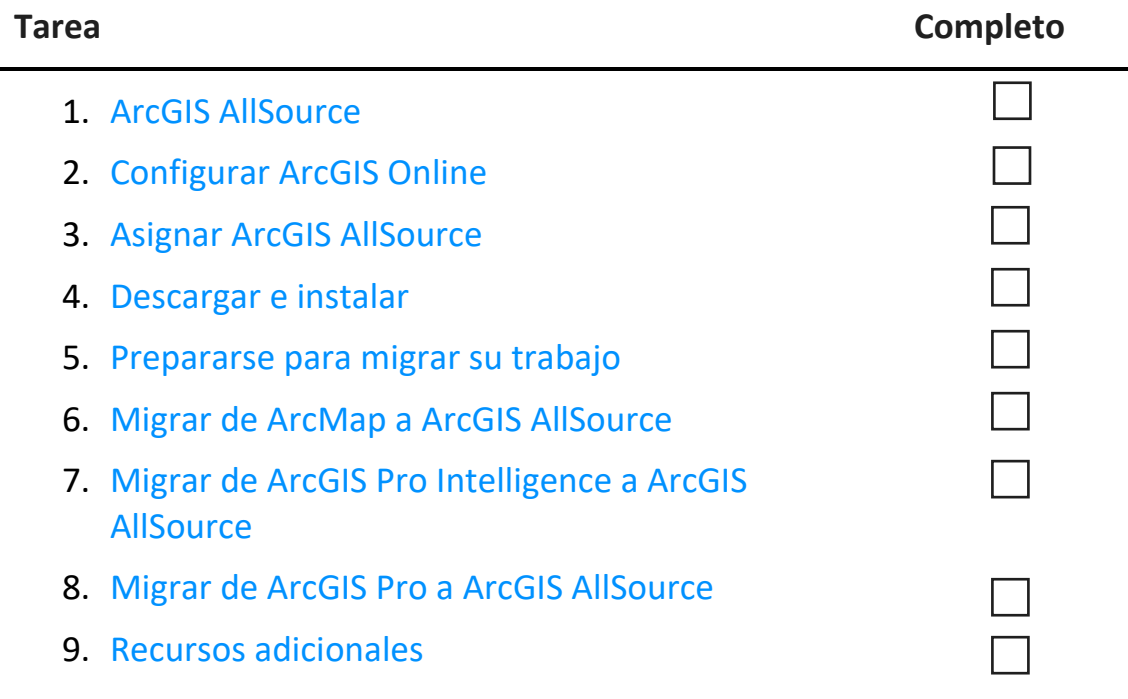

# <span id="page-2-0"></span>1. ArcGIS AllSource

ArcGIS AllSource es una moderna aplicación multiproceso que utiliza técnicas analíticas como análisis de vínculos, líneas temporales, análisis de texto y gráficos para crear inteligencia visualizada comprensible para tomar decisiones informadas. La migración a ArcGIS AllSource permite el uso compartido y colaboración integrados a través de los portales de ArcGIS Online y ArcGIS Enterprise. De esta forma, la información y evaluaciones pueden diseminarse rápidamente en toda su organización.

### Abordar la inteligencia ejecutable

ArcGIS AllSource es una aplicación independiente que está plenamente apoyada por agencias de inteligencia militares y civiles, sector privado y usuarios de fuerzas del orden público. Desde la lucha contra la trata de personas hasta el establecimiento de un área segura, ArcGIS AllSource proporciona herramientas analíticas y una interfaz de usuario simplificada.

Las ventajas de la migración a ArcGIS AllSource incluyen lo siguiente:

- Experiencia de inteligencia simplificada: interfaz de usuario y herramientas diseñadas para ofrecer facilidad y eficiencia.
- Datos visualizados: herramientas como por ejemplo gráficos de vínculos, líneas temporales y Localizar XT visualizan datos que están ocultos en información que no es geoespacial.
- Conexión: soporte tanto para entornos conectados como desconectados.
- Análisis espaciotemporal: dispone de técnicas avanzadas para analizar datos que cruzan el tiempo y el espacio.

# <span id="page-3-0"></span>2. Configurar ArcGIS Online

Antes de instalar ArcGIS AllSource, considere configurar un sitio de ArcGIS Online o ArcGIS Enterprise. ArcGIS Online proporciona el portal que le conecta a usted y a los miembros de su equipo. El portal permite el uso compartido, proporciona acceso a los datos y es donde crea contenido. Esta conexión del portal permite a ArcGIS AllSource proporcionar colaboración basada en la nube. Para obtener información sobre cómo configurar [ArcGIS Online, consulte](https://assets.esri.com/content/dam/esrisites/media/pdf/implementation-guides/implement-arcgis-online.pdf)  la [Guía de implementación de ArcGIS Online](https://assets.esri.com/content/dam/esrisites/media/pdf/implementation-guides/implement-arcgis-online.pdf)[.](https://assets.esri.com/content/dam/esrisites/media/pdf/implementation-guides/implement-arcgis-online.pdf)

ArcGIS Enterprise también proporciona una conexión de portal aunque dentro de la infraestructura de TI de su organización. Si su organización tiene estos requisitos, [obtenga](https://enterprise.arcgis.com/en/get-started/latest/windows/what-is-arcgis-enterprise-.htm)  más [información sobre ArcGIS Enterprise](https://enterprise.arcgis.com/en/get-started/latest/windows/what-is-arcgis-enterprise-.htm)[.](https://enterprise.arcgis.com/en/get-started/latest/windows/what-is-arcgis-enterprise-.htm)

#### Sugerencias

- Habilitar el acceso a Esri: [este acceso debe habilitarse](https://pro.arcgis.com/en/pro-app/latest/get-started/assign-named-user-licenses-in-arcgis-online.htm#ESRI_SECTION1_7CA3347D3D344937B42E3CBAAC00A148) si desea que los miembros accedan a sitios como Formación de Esri, Asistencia técnica de Esri, Comunidad de Esri y My Esri.
- Acceso a ArcGIS Online: ArcGIS Online incluye una amplia gama de representación cartográfica, análisis y uso compartido. Para obtener más información, busque los [recursos](https://www.esri.com/en-us/arcgis/products/arcgis-online/resources) para encontrar rutas de aprendizaje, vídeos, documentación, etc.

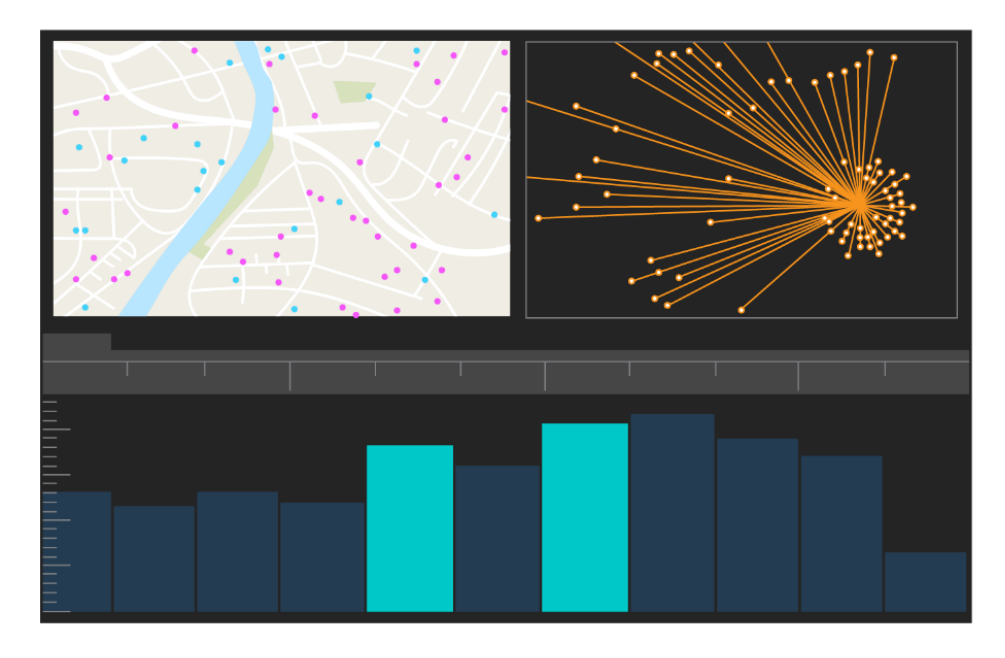

Interfaz de usuario de ArcGIS AllSource

## <span id="page-4-0"></span>3. Asignar ArcGIS AllSource

ArcGIS AllSource utiliza licencias de uso único y licencias de usuario nominal como tipos de licencia. La licencia de uso único autoriza a una persona a utilizar ArcGIS AllSource en dos equipos, por ejemplo, un equipo de escritorio y un portátil. Sin embargo, la aplicación no se puede utilizar en ambos equipos al mismo tiempo. Con una licencia de usuario nominal, la sesión en ArcGIS AllSource se inicia con credenciales. Estas credenciales (nombre de usuario y contraseña) se proporcionan en virtud de su pertenencia a una organización de ArcGIS Online. Más información sobre el [licenciamiento de ArcGIS AllSource.](https://doc.arcgis.com/en/allsource/latest/get-started/licensing-arcgis-allsource.htm)

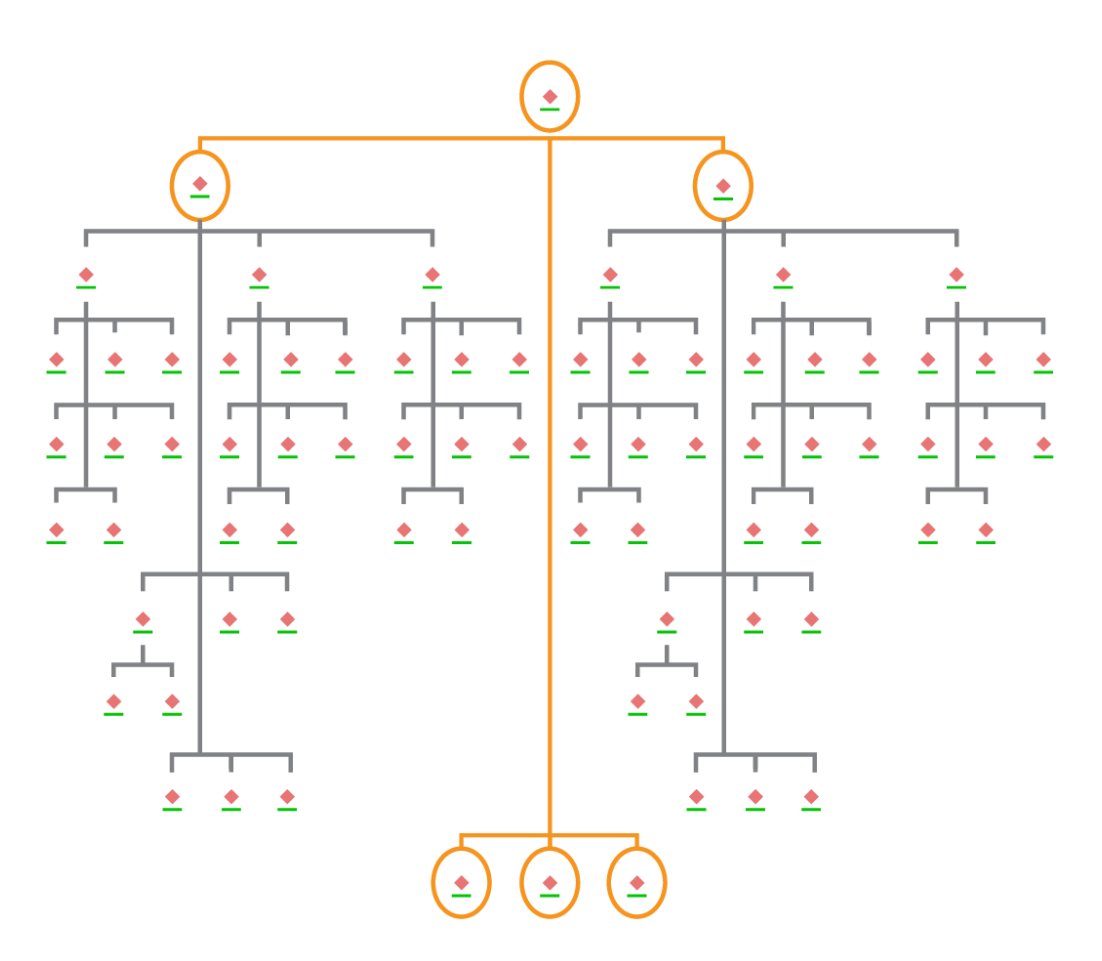

Gráfico de vínculos con selecciones de nodos en diseño jerárquico

### <span id="page-5-0"></span>4. Descargar e instalar

Ahora que ha asignado ArcGIS AllSource a los miembros del equipo, la persona de contacto de mantenimiento principal de su organización puede descargarlo e instalarlo. Se trata de la persona que se pone en contacto con el Servicio de atención al cliente de Esri y administra su suscripción. Si no sabe con certeza quién es la persona de contacto de mantenimiento principal o desea especificar una nueva, póngase en contacto con el [Servicio de atención al cliente](https://www.esri.com/en-us/contact#c=us&t=3) de Esr[i.](https://www.esri.com/en-us/contact#c=us&t=3) Una vez que se haya determinado el contacto de mantenimiento principal, reenvíele esta sección.

[Obtenga los pasos](https://doc.arcgis.com/en/allsource/latest/get-started/installing-arcgis-allsource.htm) [p](http://pro.arcgis.com/en/pro-app/get-started/install-and-sign-in-to-arcgis-pro.htm)ara descargar e instalar ArcGIS AllSource desd[e My Esri.](https://my.esri.com/)

#### Permitir que los miembros descarguen su software

Por motivos de seguridad y administración, los miembros de la organización no pueden descargar ArcGIS AllSource de forma predeterminada. Como administrador, es posible que pueda supervisar el proceso de descarga. Como alternativa, puede permitir a cada miembro que descargue su sotfware.

Puesto que anteriormente habilitó el acceso a Esri, los miembros pueden acceder a My Esri con sus nuevas credenciales de ArcGIS Online. Sin embargo, aún deben solicitar permisos en la pestaña **Mis organizaciones**. Cuando apruebe estas solicitudes, la descarga de ArcGIS AllSource estará disponible para ellos.

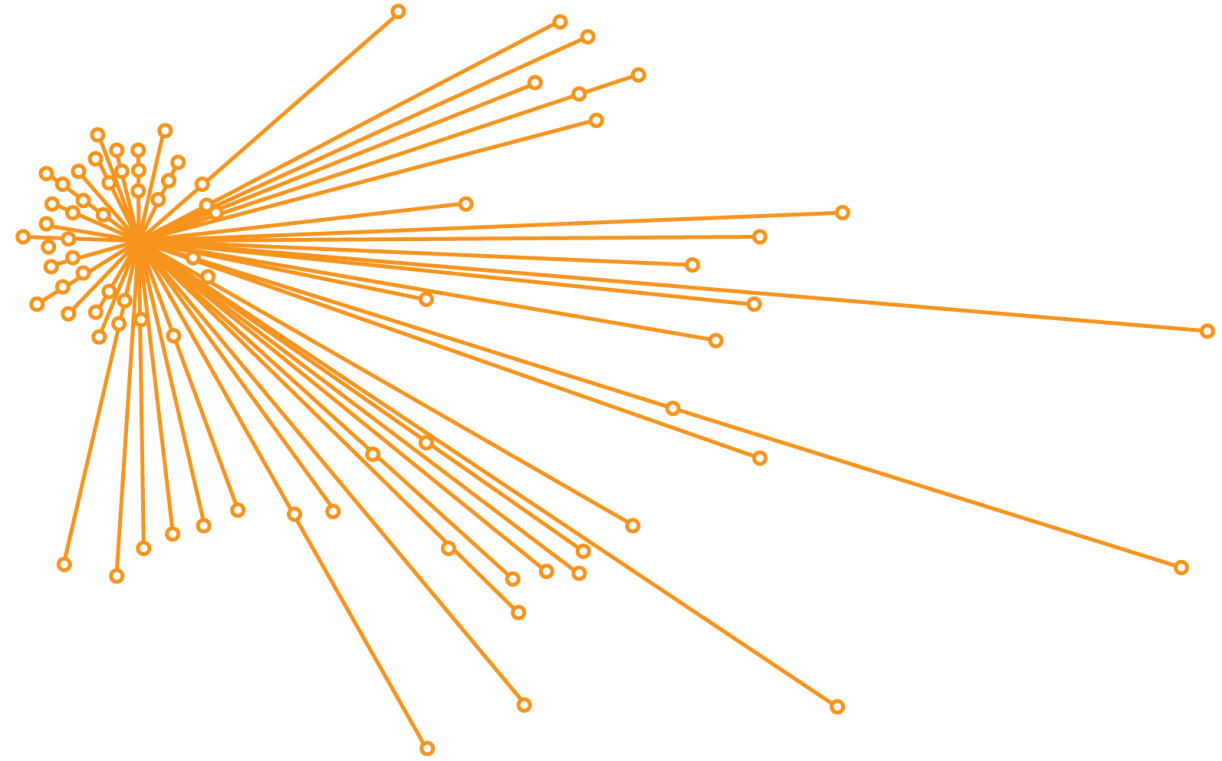

Gráfico de vínculos con selecciones de nodos en diseño orgánico

## <span id="page-6-0"></span>5. Prepararse para migrar su trabajo

La migración a ArcGIS AllSource es un proceso sencillo, aunque hay algunas recomendaciones generales que hay que considerar:

- Cree copias de seguridad o paquetes de proyecto cuando esté colaborando con otras organizaciones o con miembros del equipo que estén utilizando ArcGIS Pro. 2.x.
- Cree y mantenga copias de archivos antes y después de migrar a ArcGIS AllSource.
- En uso compartido, utilice ArcGIS AllSource con ArcGIS Enterprise 11 para utilizar nueva funcionalidad.
- Para paquetes que van a incluir archivos Excel, utilice las bibliotecas de openpyxl o pandas.
- Permita suficiente tiempo para migrar y convertir su trabajo.

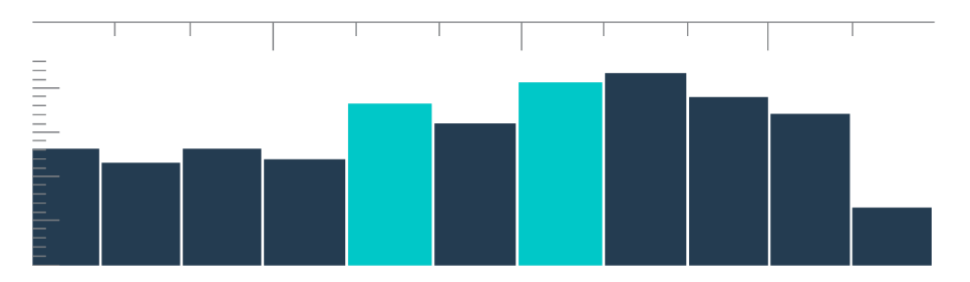

La línea temporal es una vista resumen con selecciones bin

# <span id="page-7-0"></span>6. Migrar de ArcMap a ArcGIS AllSource

La migración de ArcMap a ArcGIS AllSource es un proceso sencillo que permite mantener sus flujos de trabajo con la limitación de la compatibilidad con versiones anteriores. Empiece a conocer ArcGIS AllSource en cuanto inicie la aplicación. Navegue hasta [Learn ArcGIS](https://learn.arcgis.com/en/gallery/#?q=ArcGIS%20AllSource) en la página de inicio para comenzar. Para obtener más información sobre la migración de ArcMap a ArcGIS AllSource, revise las secciones siguientes.

#### Migrar mapas, escenas y globos

Mapas, escenas y globos visualizan los datos geográficos y crean un sentimiento de pertenencia geográfica en la aplicación. Para empezar a migrar archivos de mapa (.mxd), paquetes de mapas (.mpk), archivos de escena (.sxd) y archivos de globo (.3dd), utilice el botón **Importar mapa** en la pestaña **Mapa**. Aunque ArcGIS AllSource y ArcMap muestran datos de forma similar, ArcGIS AllSource utiliza su archivo de proyecto (.asrx) en lugar de archivos .mxd, .sxd y .3dd de ArcMap. Esto significa que una vez que migre sus archivos a AllSource, no podrá abrir un archivo .asrx de AllSource en ArcMap. Se recomienda que haga copias de los archivos antes y después de migrarlos a ArcGIS AllSource.

#### Importar estilos

Los estilos que cree promueven la consistencia, estandarización y orden de sus datos geográficos. Sin estilos, los datos visualizados pueden pasar desapercibidos al presentar información. Al migrar a ArcGIS AllSource, debe convertir archivos de estilo de ArcMap (.style) en archivos de estilo de ArcGIS Pro (.stylx) realizando una de las siguientes acciones:

- Con su portal de ArcGIS Online, puede buscar y [agregar estilos a un proyecto.](https://doc.arcgis.com/en/allsource/latest/projects/connect-to-a-style.htm)
- A nivel local, puede [importar un estilo guardado.](https://doc.arcgis.com/en/allsource/latest/projects/connect-to-a-style.htm#ESRI_SECTION1_6994EE9B9B85470BAAD371A046DE3B42)

### Geoprocesamiento y Python

Geoprocesamiento es un marco y conjunto de herramientas que permiten procesar datos geográficos y crear datos de salida. Si creó herramientas y creó tareas automatizadas para derivar información de datos con Python 2 en ArcMap, debe actualizar estas herramientas y tareas a Python 3 en ArcGIS AllSource.

Puede utilizar la herramienta de geoprocesamiento **Analyze Tools For Pro** para analizar scripts y herramientas personalizados que se escribieron con Python. Esta herramienta crea informes y problemas sobre qué debe repararse en el script para que funcione de forma adecuada.

# <span id="page-9-0"></span>7. Migrar de ArcGIS Pro Intelligence a ArcGIS AllSource

ArcGIS Pro Intelligence es una configuración administrada de ArcGIS Pro. Es una aplicación de inteligencia, no una aplicación SIG. No obstante, fue el primer paso hacia la creación de ArcGIS AllSource. ArcGIS Pro Intelligence se diseñó para el profesional de inteligencia, con herramientas simplificadas y una interfaz de usuario creada para el analista de inteligencia. ArcGIS AllSource es el siguiente paso en esta evolución. ArcGIS AllSource es una aplicación independiente completamente desarrollada y con soporte que se diseñó para el analista de inteligencia.

Al migrar de ArcGIS Pro Intelligence a ArcGIS AllSource, tenga en cuenta lo siguiente.

#### Framework

ArcGIS AllSource requiere Microsoft .NET 6 Framework.

#### Proyectos

Proyectos y plantillas de proyecto creados en ArcGIS Pro Intelligence pueden abrirse en ArcGIS AllSource. No obstante, proyectos y plantillas guardados en ArcGIS AllSource no pueden abrirse en ArcGIS Pro Intelligence.

No puede guardar una copia de un proyecto de ArcGIS AllSource que pueda abrirse en ArcGIS Pro Intelligence. Al guardar un proyecto de ArcGIS Pro Intelligence en ArcGIS AllSource, aparece un mensaje de advertencia antes de que se guarden los cambios.

#### Documentos

Los archivos de mapa (.mapx), capa (.lyrx), informe (.rptx) y diseño (.pagx) no pueden abrirse en ArcGIS Pro Intelligence una vez creados o guardados en ArcGIS AllSource. ArcGIS Pro Intelligence almacena documentos de mapa en archivos XML; ArcGIS AllSource almacena documentos de mapa en archivos JSON.

#### Diseños

Las imágenes en diseños se almacenan de forma diferente en ArcGIS AllSource. Los paquetes de proyecto se necesitan para ver las imágenes en ArcGIS Pro Intelligence.

### Empaquetado

[El conjunto de herramientas de empaquetado](https://pro.arcgis.com/en/pro-app/latest/tool-reference/data-management/an-overview-of-the-package-toolset.htm) contiene herramientas que crean paquetes que le permiten colaborar con otros miembros del equipo utilizando ArcGIS Pro Intelligence y ArcGIS Pro. Tenga en cuenta que los paquetes de capas, paquetes de mapas y paquetes de proyectos contendrán contenido de ArcGIS Pro Intelligence, ArcGIS Pro 2.x y ArcGIS Pro 3.0.

### Herramienta de geoprocesamiento

<span id="page-10-0"></span>Las herramientas y modelos de geoprocesamiento creados en ArcGIS Pro Intelligence funcionan en ArcGIS AllSource. Los archivos de la caja de herramientas personalizados de ArcGIS (.atbx) se crean de forma predeterminada y son compatibles con ArcGIS Pro Intelligence. Los archivos de la caja de herramientas tradicionales personalizados (.tbx) son de solo lectura en 3.0. Los archivos .tbx existentes y sus herramientas son de solo lectura en ArcGIS AllSource aunque seguirán funcionando sin cambios. Para realizar cambios en una herramienta, debe copiar la herramienta en un nuevo archivo .atbx. Las cajas de herramientas pueden empaquetarse para mantener la compatibilidad con ArcGIS Pro 2.x y ArcGIS Pro Intelligence.

# 8. Migrar de ArcGIS Pro a ArcGIS AllSource

ArcGIS Pro se diseñó para el profesional de SIG. Es una aplicación analítica geoespacial con cientos de herramientas y flujos de trabajo detallados que puede utilizar para realizar análisis geográficos en varias industrias. ArcGIS AllSource es una aplicación independiente simplificada diseñada para profesionales y analistas de inteligencia. Los flujos de trabajo y extensiones, como por ejemplo gráficos de vínculos, líneas temporales y Localizar XT en ArcGIS AllSource dan soporte al analista en flujos de trabajo de investigación con datos geográficos y no geográficos.

Al migrar de ArcGIS Pro a ArcGIS AllSource, tenga en cuenta lo siguiente.

#### Proyectos de ArcGIS Pro

Los proyectos y plantillas de proyecto, archivos .aprx, .ppkx y .aptx, que se guardan en ArcGIS Pro 2.x o ArcGIS Pro 3.0 pueden abrirse y convertirse para su uso en ArcGIS AllSource. Los proyectos y las plantillas de proyecto guardados con ArcGIS AllSource no pueden abrirse en ArcGIS Pro 2.x. Los proyectos de ArcGIS AllSource no admiten compatibilidad hacia atrás con ninguna versión de ArcGIS Pro 2.x.

#### Documentos

Los archivos de mapa (.mapx), capa (.lyrx), informe (.rptx) y diseño (.pagx) que se crean y guardan en ArcGIS AllSource no pueden abrirse en ArcGIS Pro 2.x. Las capas de servicio de globo no son compatibles. Se recomienda volver a publicar la capa original en un servicio compatible, como un servicio de mapas o un servicio de entidades. En el caso de los proyectos en los que se emplea un servicio de globo para elevación, puede utilizarse el servicio de terreno 3D predeterminado de Esri.

#### Empaquetado

[El conjunto de herramientas de empaquetado](https://pro.arcgis.com/en/pro-app/latest/tool-reference/data-management/an-overview-of-the-package-toolset.htm) contiene herramientas que crean paquetes que le permiten colaborar con otros miembros del equipo utilizando ArcGIS Pro Intelligence y ArcGIS Pro. Tenga en cuenta que los paquetes de capas, paquetes de mapas y paquetes de proyectos contendrán contenido de ArcGIS Pro Intelligence, ArcGIS Pro 2.x y ArcGIS Pro 3.0.

### Diseminar

ArcGIS AllSource es compatible con ArcGIS Enterprise 11.1 y posteriores. [Puede diseminar](https://pro.arcgis.com/en/pro-app/latest/help/sharing/overview/save-a-service-definition-for-a-web-layer.htm)  [capas web y servicios](https://pro.arcgis.com/en/pro-app/latest/help/sharing/overview/save-a-service-definition-for-a-web-layer.htm) con contenido compatible con el servidor de destino. Al crear una definición de servicio que contiene información de conexión al servidor, el archivo (.sd) incluye contenido que coincide con la versión del servidor. Al crear un archivo de definición de servicio sin conexión y conexión neutra, deberá especificar la versión del servidor de destino (11.1 o posterior o ArcGIS Online) para garantizar que el archivo contenga contenido compatible con la versión de su servidor. Los paquetes de mapas móviles pueden abrirse en ArcGIS AllSource y ArcGIS Pro 3.0 y 2.x.

#### Herramienta de geoprocesamiento

Los archivos de la caja de herramientas personalizados de ArcGIS (.atbx) se crean de forma predeterminada y son compatibles con ArcGIS Pro 3.0 y ArcGIS Pro 2.9. Los archivos de la caja de herramientas personalizada (.tbx) existentes y sus herramientas son de solo lectura en ArcGIS AllSource aunque seguirán funcionando sin cambios. Para realizar cambios en una herramienta, debe copiar la herramienta en un nuevo archivo .atbx. Las cajas de herramientas se pueden empaquetar para mantener la compatibilidad con ArcGIS Pro 2.x. Adicionalmente, puede actualizar herramientas y cajas de herramientas de ArcGIS Pro 2.x copiándolas en un nuevo archivo .atbx.

#### Python

<span id="page-12-0"></span>Core ArcPy no se verá afectado por cambios entre ArcGIS Pro 2.x y ArcGIS Pro 3.0. Los scripts creados en ArcGIS Pro 2.9 y ArcGIS Pro 3.0 funcionan en ArcGIS AllSource.

### 9. Recursos adicionales

Los recursos siguientes pueden ayudarle a resolver problemas, responder preguntas y encontrar cursos de formación.

- [Documentación de ArcGIS Online](https://doc.arcgis.com/en/arcgis-online/administer/get-started-with-administration.htm) proporciona recursos para aprender cómo utilizar el software en general y realizar tareas específicas. También contiene [prácticas](https://doc.arcgis.com/en/arcgis-online/reference/best-practices-maintenance.htm)  [recomendadas para el mantenimiento de la organización](https://doc.arcgis.com/en/arcgis-online/reference/best-practices-maintenance.htm), [novedades,](https://doc.arcgis.com/en/arcgis-online/reference/whats-new.htm) [resolución](https://doc.arcgis.com/en/arcgis-online/reference/troubleshoot.htm)  de [problemas](https://doc.arcgis.com/en/arcgis-online/reference/troubleshoot.htm) y [preguntas](https://doc.arcgis.com/en/arcgis-online/reference/faq.htm) frecuentes.
- La galería [de Learn ArcGIS](https://learn.arcgis.com/) incluye lecciones, artículos, historias, vídeos y guías que ayudan a aprender más acerca de ArcGIS. También contiene [rutas de descubrimiento](https://learn.arcgis.com/en/gallery/#?t=path) de recursos relacionados sobre temas específicos incluyendo uno par[a administración](https://learn.arcgis.com/en/paths/administration/).
- [ArcGIS Living Atlas of the World](https://livingatlas.arcgis.com/en/) proporciona datasets acreditados listos para usar depurados de la comunidad SIG y Esri. Living Atlas abarca datos históricos del censo y condiciones ambientales derivadas de redes de sensores en directo y observaciones de la Tierra entre su amplia colección.
- Obtenga la información más reciente acerca de la disponibilidad de servicios con [ArcGIS Online Status.](https://trust.arcgis.com/en/system-status/)
- [Migrar de ArcMap a ArcGIS AllSource.](https://doc.arcgis.com/en/allsource/latest/get-started/migrate-arcmap-to-allsource.htm)
- [Migrar de ArcGIS Pro Intelligence a ArcGIS AllSource.](https://doc.arcgis.com/en/allsource/latest/get-started/migrate-intel2x-to-allsource.htm)
- [Migrar de ArcGIS Pro 2.x a ArcGIS AllSource.](https://doc.arcgis.com/en/allsource/latest/get-started/migrate-pro2x-to-allsource.htm)
- Revisar la [ArcGIS Pro Migration Guide.](https://www.esri.com/content/dam/esrisites/en-us/media/pdf/implementation-guides/arcgis-pro-migration-guide.pdf)
- Obtener [aprendizaje](https://learn.arcgis.com/en/gallery/#?q=ArcGIS%20AllSource) guiado con ArcGIS AllSource.
- Únase a la comunidad de ArcGIS en la página [Comunidad de Esri.](https://community.esri.com/community/gis/applications/arcgis-pro)
- Explore la [página Recursos](https://www.esri.com/en-us/arcgis/products/arcgis-allsource/resources) de ArcGIS AllSource para conocer noticias, material de aprendizaje, vídeos, documentación y mucho más.

### Preguntas frecuentes

#### ¿Qué es una línea temporal?

Las líneas temporales complementan la vista espacial de los datos en el mapa mostrando dónde se encuentran los datos en el tiempo. Al trazar los datos a lo largo de una línea temporal, puede comprender su orden temporal y distinguir tendencias temporales que surjan.El uso de **Vista de resumen** en una línea temporal permite visualizar datos en un histograma. Un histograma es un gráfico que representa datos a lo largo de un eje temporal donde puede especificar la distribución de datos numéricos en rangos. Las líneas temporales complementan la vista espacial de los datos en el mapa mostrando dónde se encuentran los datos en el tiempo, proporcionando una vista completa de datos temporales y mejorando la comprensión contextual.

#### ¿Qué es un gráfico de vínculos?

Un gráfico de vínculos visualiza relaciones entre entidades en datos. Los gráficos de vínculos contienen dos componentes: un nodo y un vínculo. Los nodos representan entidades: una persona, lugar o cosa. Los vínculos representan las relaciones entre los nodos. Los gráficos de vínculos ayudan a la vista de mapa mostrando información no espacial.

¿Qué extensión de tipo de archivo de proyecto utiliza ArcGIS AllSource?

ArcGIS AllSource utiliza la extensión .asrx para proyectos.

#### ¿Puedo abrir un archivo .asrx en ArcGIS Pro?

No; no obstante, puede utilizar la herramienta **Abrir en ArcGIS Pro** en ArcGIS AllSource. Esta herramienta renombra el archivo .asrx actual en un archivo .aprx e inicia ArcGIS Pro con el proyecto seleccionado abierto si ambas aplicaciones de escritorio están en su sistema.

#### ¿Cómo puedo seguir recibiendo soporte en un entorno desconectado?

Cuando se instala ArcGIS AllSource, también se instala un visor de ayuda. El visor de ayuda contiene la misma documentación que la ayuda web y puede buscar por comandos. Además, puede guardar notas y temas específicos de marcador a través del visor de ayuda.